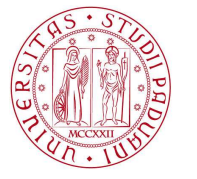

**UNIVERSITÀ DEGLI STUDI** DI PADOVA

## **CORSO DI FORMAZIONE PER L'ACCESSO AI LABORATORI DELL'ATENEO**

## **Istruzioni per l'accesso a Moodle per i frequentatori privi di Single Sign On**

Si indicano qui di seguito le istruzioni per i frequentatori che necessitano di accedere al Corso Frequentatori, presente sulla piattaforma Moodle del Servizio Formazione e Sviluppo R. U., che non hanno la possibilità di effettuare l'accesso tramite Single Sign On .

## **1) OTTENIMENTO USERNAME E PASSWORD**

Il frequentatore deve fornire al Responsabile di Laboratorio i seguenti dati:

- a. codice fiscale
- b. nome e cognome
- c. indirizzo e-mail valido

Il Responsabile, a sua volta, invierà tali dati al Servizio Formazione e Sviluppo R. U. (formazione@unipd.it) che provvederà a trasmettere username e password di accesso al frequentatore (vedi punto 2).

## **2) ACCESSO ALLA PIATTAFORMA MOODLE E ISCRIZIONE AI CORSI**

Il frequentatore, ricevute dal Servizio Formazione e Sviluppo R.U. sull'indirizzo e-mail indicato, la username e la password per l'accesso, dovrà collegarsi alla pagina web: https://elearning.unipd.it/servizioformazione/ e cliccare sulla frase "**leggi la guida nella pagina di login**", localizzate nel cerchio della figura sotto:

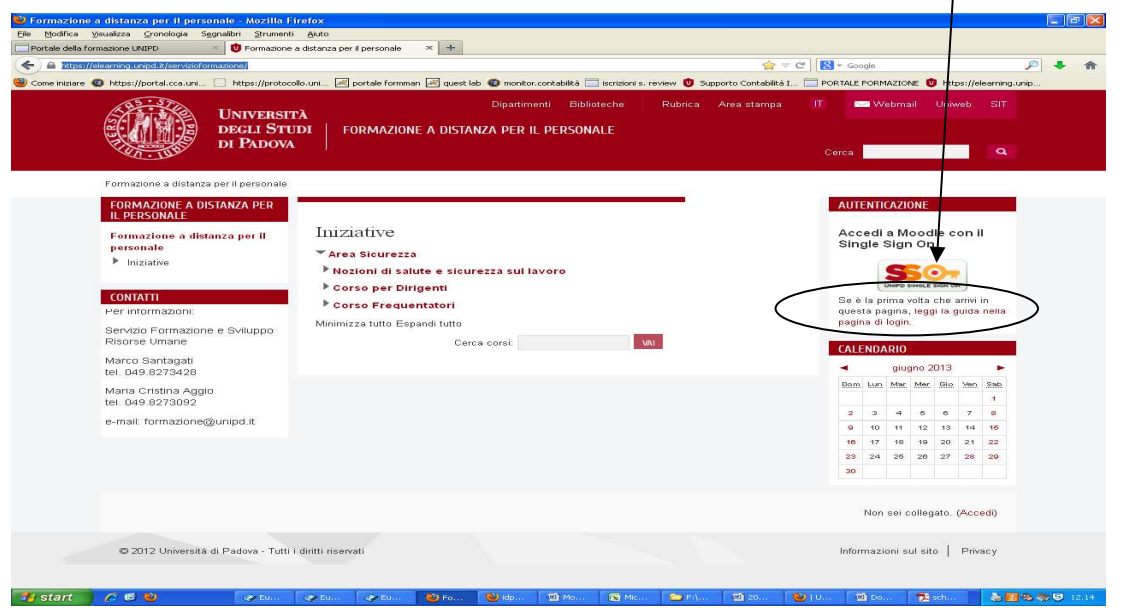

Si aprirà quindi questa pagina :

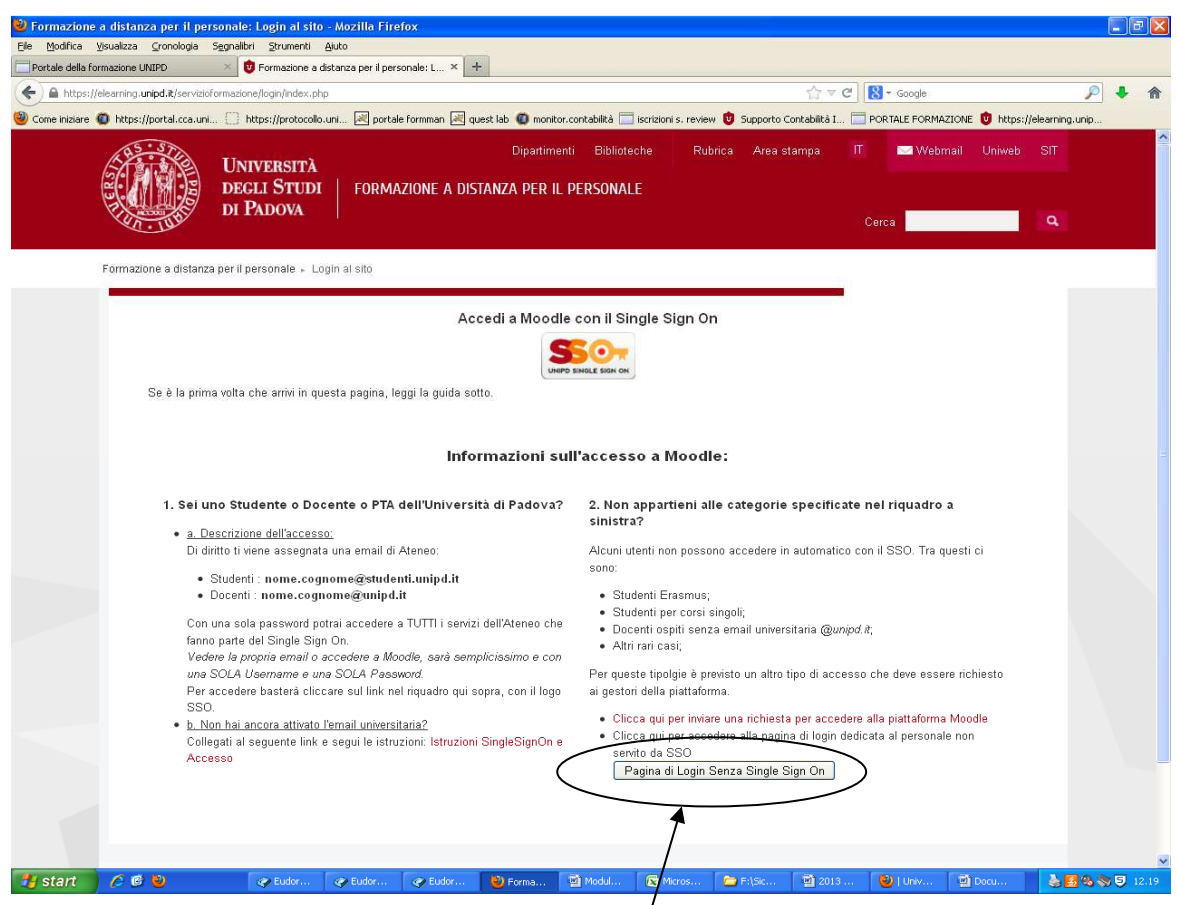

Per procedere bisogna cliccare sul tab "**Pagina di Login senza Single Sign On**" che consentirà di visualizzare una mascherina per l'inserimento della username e password assegnate dal Servizio Formazione e Sviluppo R.U., qui di seguito illustrata:

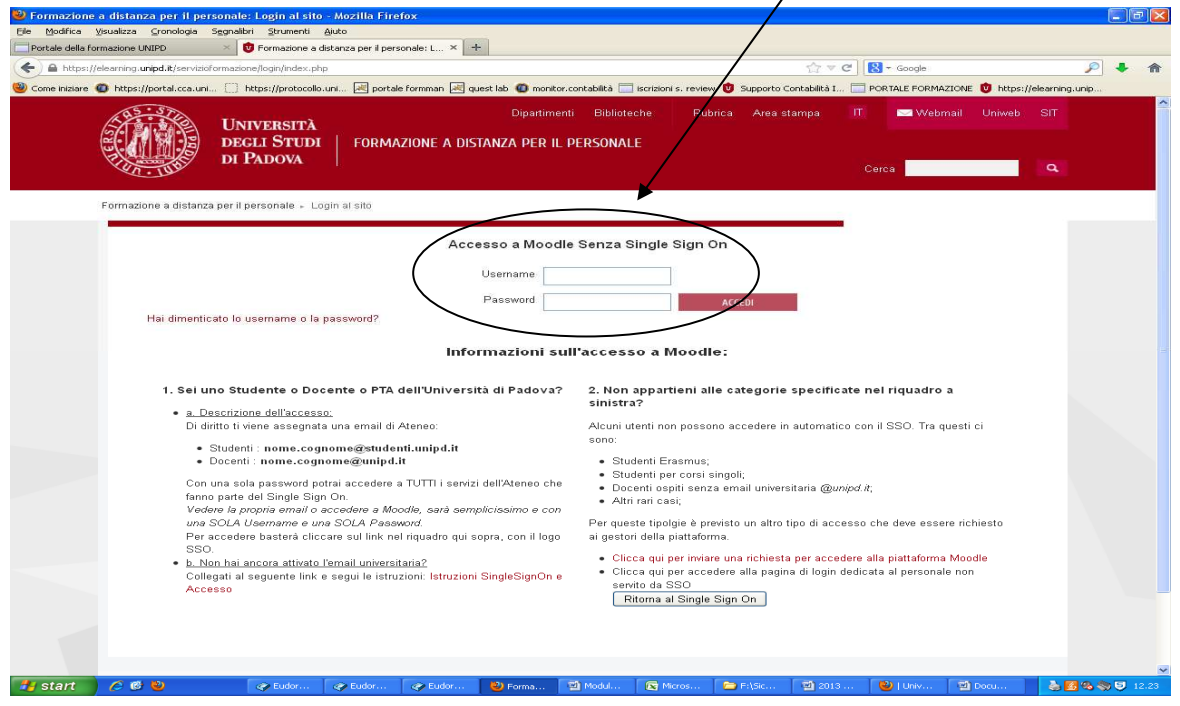

 $\mathbf{I}$ 

Dopo il primo accesso verrà richiesto di cambiare la password assegnata d'ufficio con una di propria scelta.

Da questo punto in poi ci si troverà dentro la piattaforma Moodle del Servizio Formazione e Sviluppo R.U. su cui è disponibile, all'interno dell'**Area Sicurezza**, il **Corso Frequentatori**.

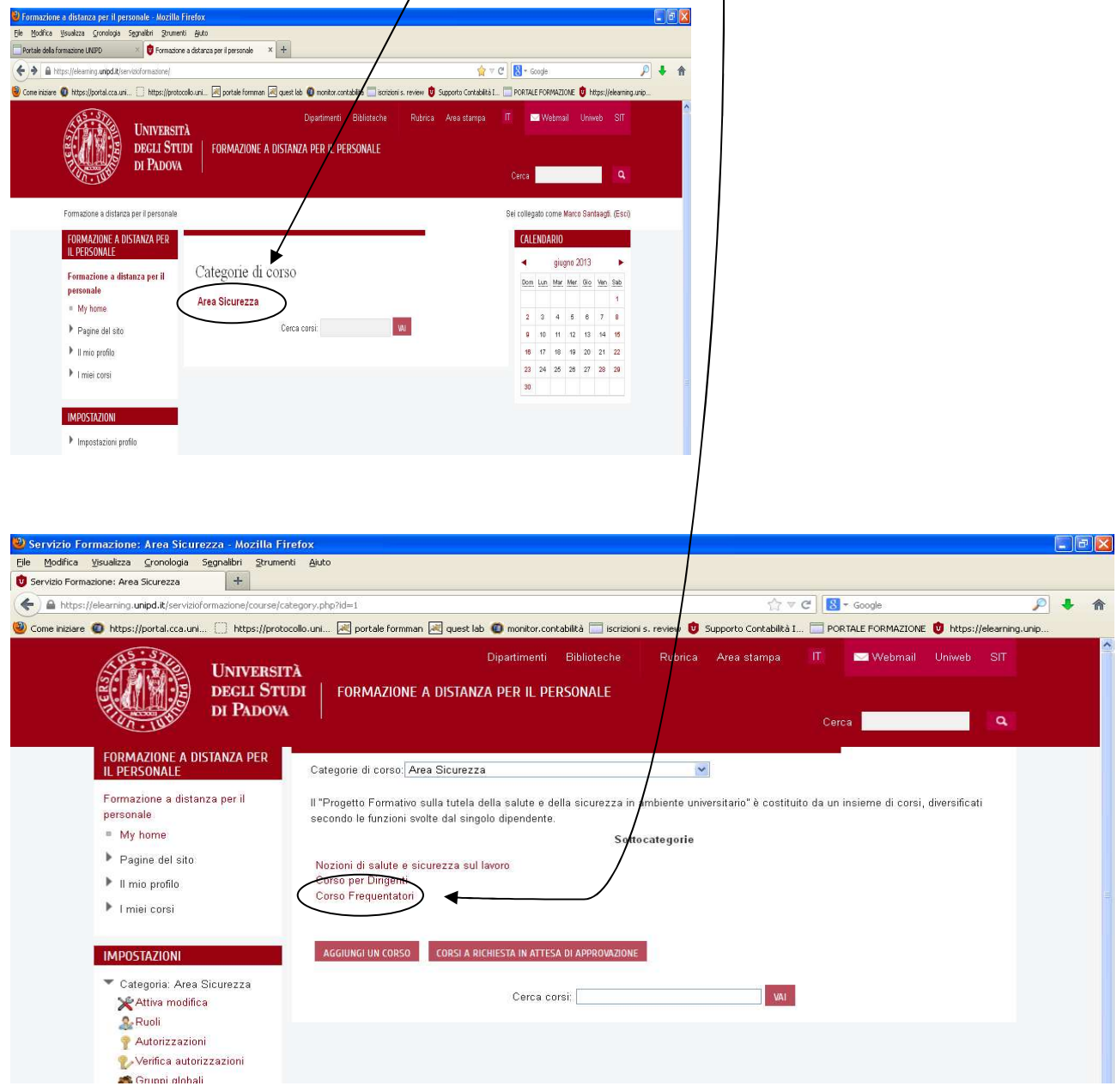

Per accedere ad ognuno dei moduli bisognerà cliccare sul nome corrispondente (nel blocco a sinistra dello schermo), inserire, nella maschera che appare, la **Chiave di iscrizione** (ovvero la password indicata sulla "Scheda di accesso ai corsi per i frequentatori dei laboratori" per quel modulo) e cliccare sul tab "ISCRIVIMI"

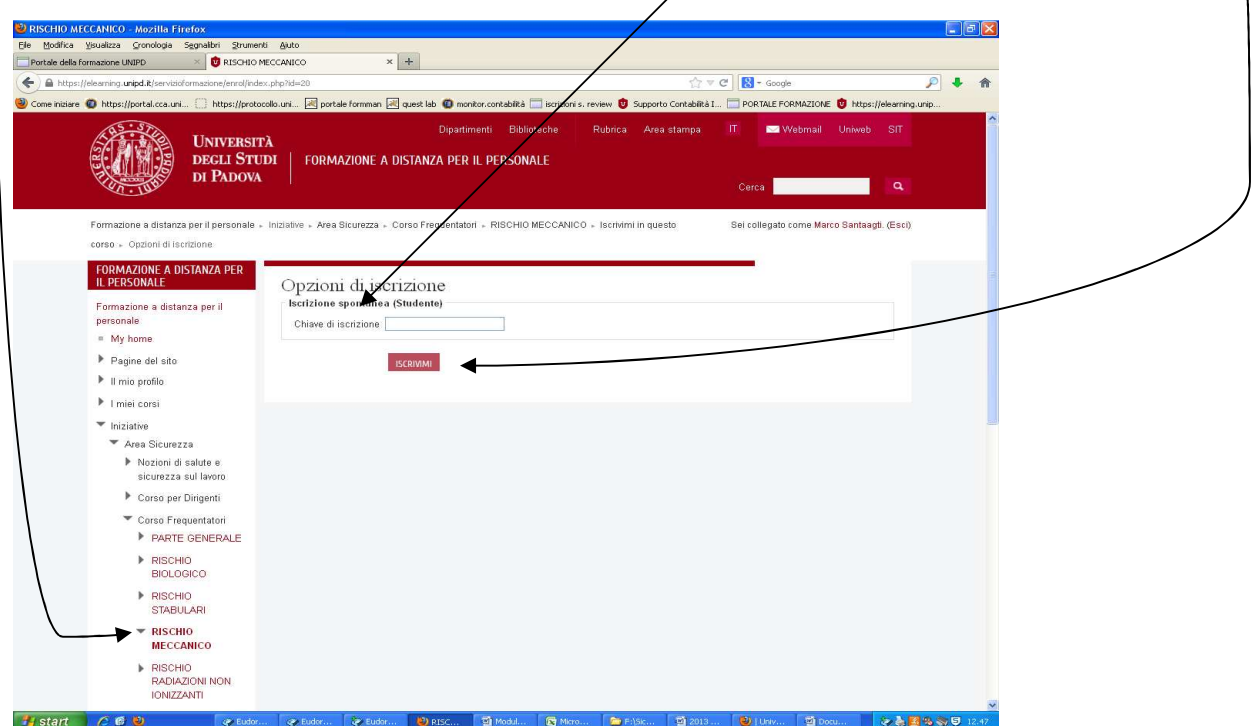

N.B.: Ogni volta che si intende accedere a Moodle bisognerà utilizzare i propri username ea password.

L'iscrizione ai moduli va effettuata invece solo la prima volta.